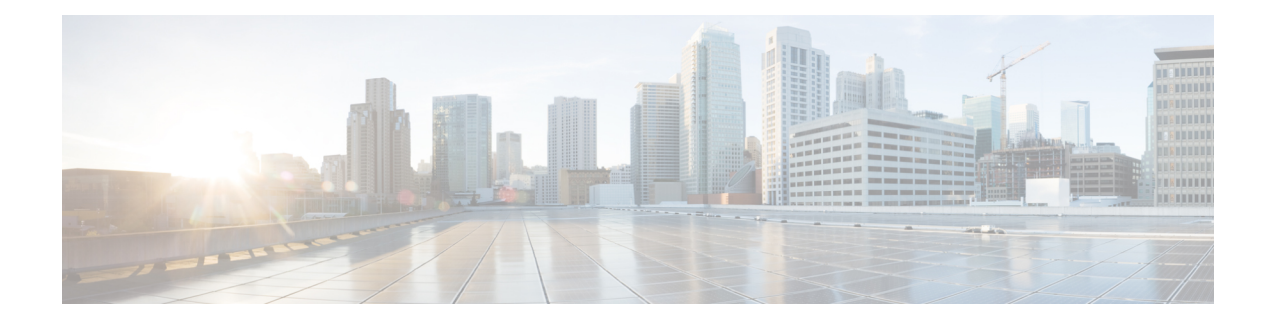

# **Utility Commands**

This module describes the utility commands for Cisco IOS XR software. Utility commands provide CLI equivalents to common UNIX commands.

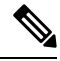

**Note**

Keywords are entered using the displayed syntax, or with UNIX-equivalent syntax. The UNIX-equivalent syntax is displayed in parentheses () in the syntax description. For example, the **universal** keyword can also be entered using the UNIX-equivalent (**-u**). To display the UNIX-equivalent syntax online, enter the **usage** keyword.

- [utility](#page-1-0) cut, on page 2
- [utility](#page-5-0) date, on page 6
- [utility](#page-8-0) date set, on page 9
- [utility](#page-10-0) fgrep, on page 11
- [utility](#page-12-0) find, on page 13
- [utility](#page-14-0) less, on page 15
- [utility](#page-16-0) mv, on page 17
- [utility](#page-18-0) sort, on page 19
- [utility](#page-21-0) tail, on page 22
- [utility](#page-23-0) uniq, on page 24
- [utility](#page-25-0) wc, on page 26

# <span id="page-1-0"></span>**utility cut**

To extract selected characters or fields from standard input or from a file, use the **utility cut** command in

XR EXEC

mode.

**utility cut** {{**list** *character-list* | **fields** *field-list* [**nodelim**] [**delimiter** *delimiter-character*]*WORD*} [**file** *input-file*] | **usage**}

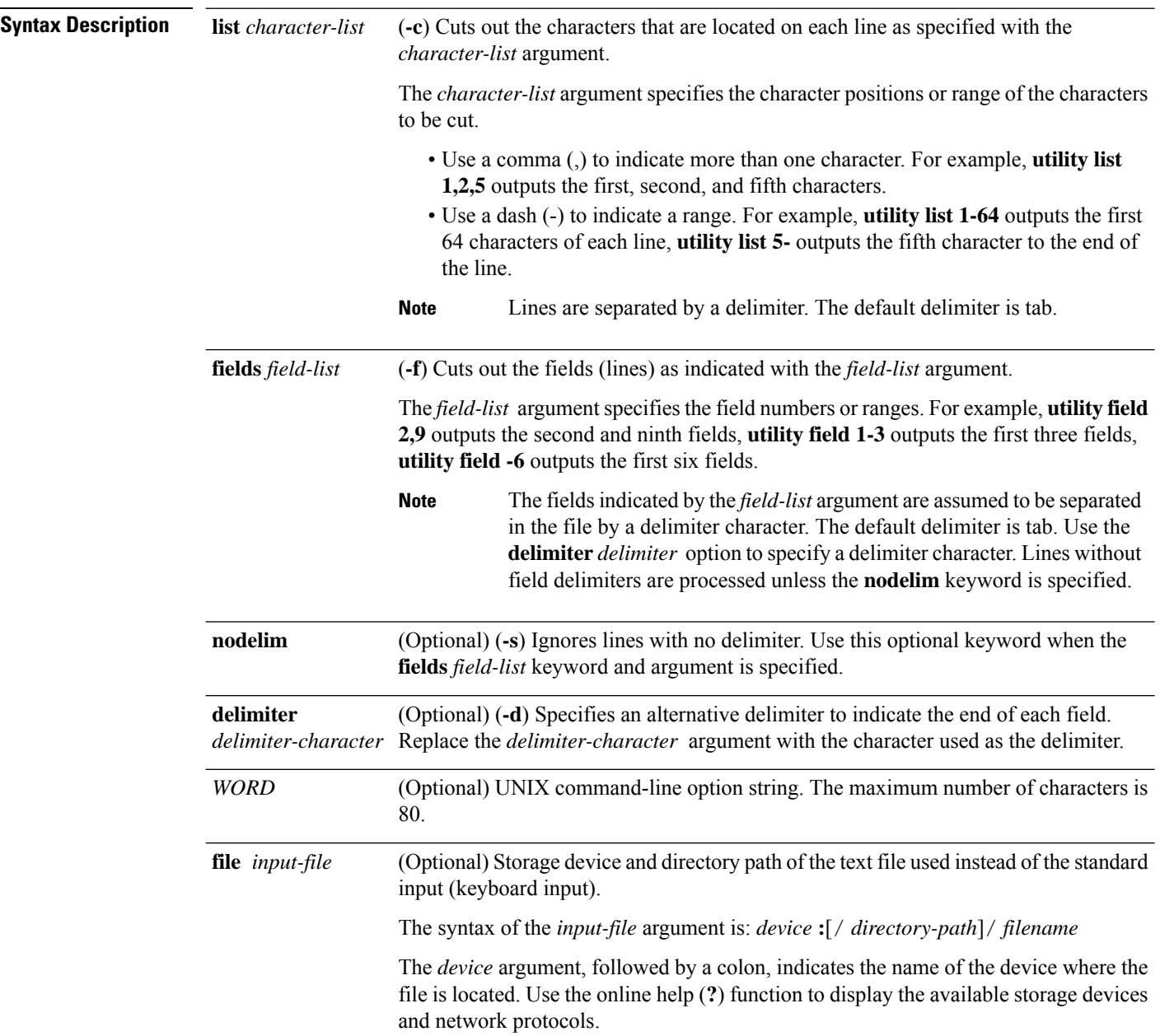

 $\mathbf I$ 

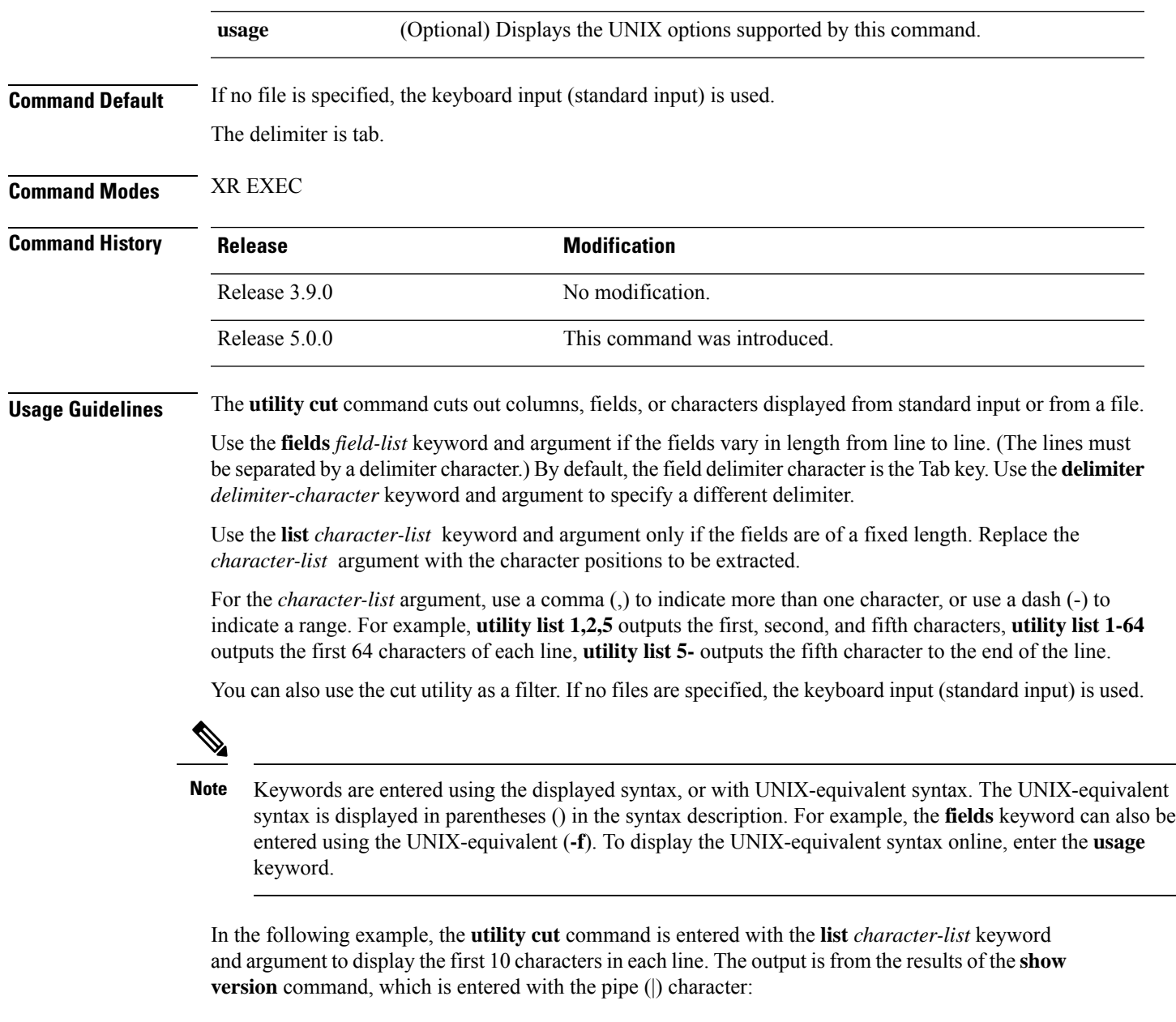

RP/0/RP0/CPU0:router# **show version | utility cut list 1-10** Cisco IOS Copyright ROM: Syste router upt System ima cisco CRS-7457 proce 16 Gigabit 2 Ethernet

```
20 Packet
20 SONET/S
2043k byte
38079M byt
1000592k b
1000640k b
Configurat
Package ac
 --More--
```
In the following example, the **utility cut** command is used to extract fields from a file:

RP/0/RP0/CPU0:router# **utility cut fields 1,5 delimiter : file disk0:/usr/passwd**

root:Super-User daemon: bin: sys: adm:Admin lp:Line Printer Admin uucp:uucp Admin nuucp:uucp Admin listen:Network Admin nobody:Nobody

In the following example, the **utility cut** command is used with the **delimiter** keyword to specify an alternative field delimiter:

RP/0/RP0/CPU0:router# **utility cut fields 1,4,5 delimiter : file disk0:/usr/passwd** root:1:Super-User daemon:1: bin:2: sys:3: adm:4:Admin lp:8:Line Printer Admin uucp:5:uucp Admin nuucp:9:uucp Admin listen:4:Network Admin

In the following example, a range of fields is specified:

RP/0/RP0/CPU0:router# **utility cut fields 1-4 delimiter : file disk0:/usr/passwd** root:x:0:1 daemon:x:1:1 bin:x:2:2 sys:x:3:3 adm:x:4:4 lp:x:71:8 uucp:x:5:5 nuucp:x:9:9 listen:x:37:4

In the following example, the **list** *character-list* keyword and argument are used to specify the character positions to be extracted:

```
RP/0/RP0/CPU0:router# utility cut list 1-30 file disk0:/usr/passwd
  root:x:0:1:Super-User:/:/sbin/
  daemon:x:1:1::/:
  bin:x:2:2::/usr/bin:
  sys:x:3:3::/:
  adm:x:4:4:Admin:/var/adm:
  lp:x:71:8:Line Printer Admin:/
  uucp:x:5:5:uucp Admin:/usr/lib
  nuucp:x:9:9:uucp Admin:/var/sp
  listen:x:37:4:Network Admin:/u
  nobody:x:60001:60001:Nobody:/:
  noaccess:x:60002:60002:No Acce
  nobody4:x:65534:65534:SunOS 4.
```
==========================================================================

In the following example, the UNIX equivalent options are used directly. First, the **utility cut** command is entered with the **usage** keyword to display the possible options. Next, the **utility cut** command is entered with the options to extract the desired data.

```
RP/0/RP0/CPU0:router# utility cut usage
  cut -c list [file], cut -f list [-d delim] [-s] [file]
RP/0/RP0/CPU0:router# utility cut -f 1,4 -d : disk0:/usr/passwd
  root:1
 daemon:1
 bin:2
  sys:3
  adm:4
  lp:8
```
 $\mathbf{l}$ 

# <span id="page-5-0"></span>**utility date**

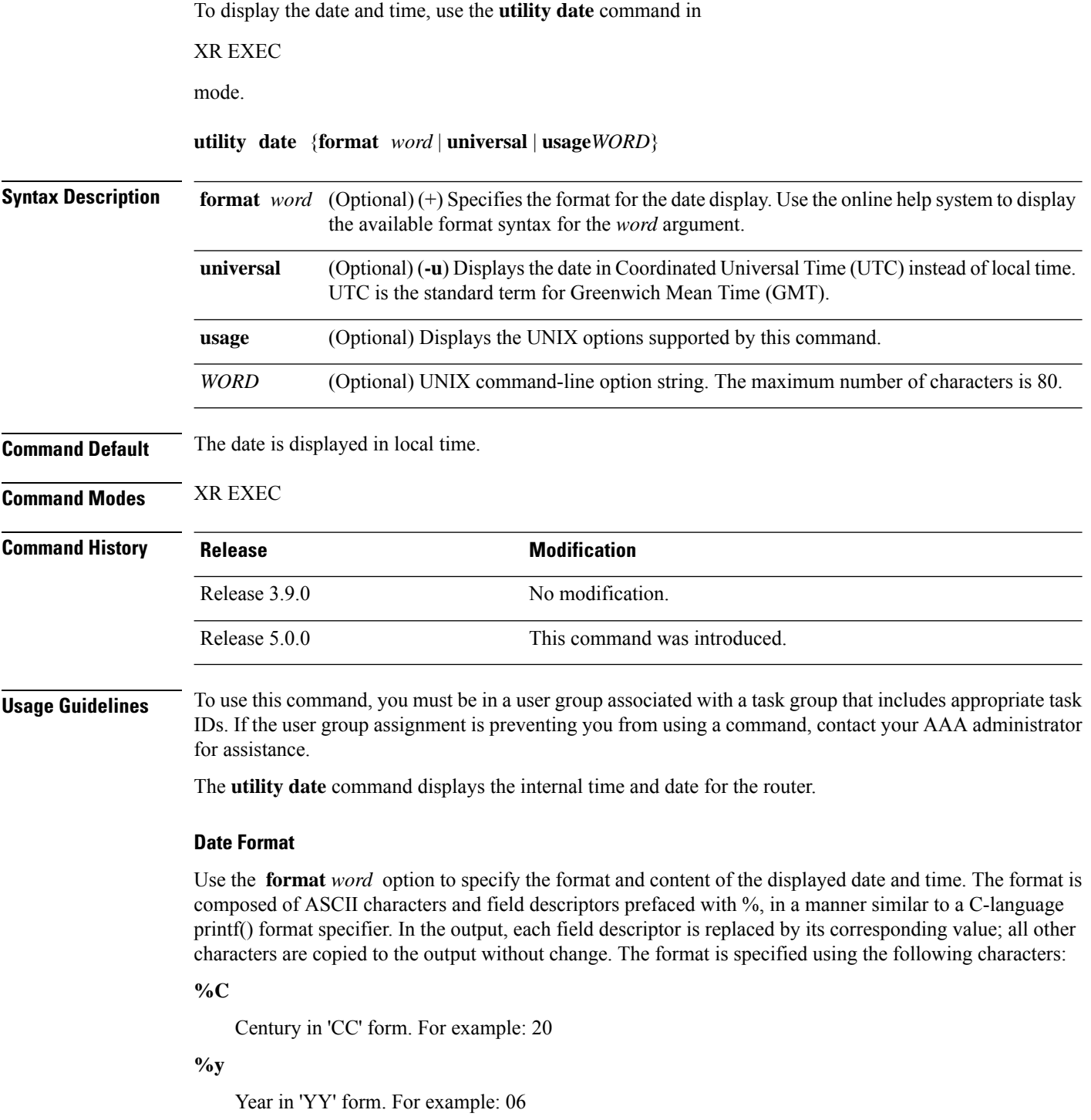

#### **%m**

Month in 'MM' form. For example: 08

### **%d**

Date in 'DD' form. For example: 28

### **%H**

Hour in 'hh (24 hr.)' form. For example: 18

#### **%M**

Minutes in 'mm' form. For example: 55

#### **%S**

seconds in 'ss' form. For example: 24

## $\label{eq:1} \bigotimes_{\mathbb{Z}} \mathbb{Z}_{\mathbb{Z}}$

Keywords are entered using the displayed syntax, or with UNIX-equivalent syntax. The UNIX-equivalent syntax is displayed in parentheses () in the syntax description. For example, the **universal** keyword can also be entered using the UNIX-equivalent (**-u**). To display the UNIX-equivalent syntax online, enter the **usage** keyword. **Note**

### **Task ID Task ID Operations**

universal execute

This example shows how to display the router date and time using the **utility date** command:

```
RP/0/RP0/CPU0:router# utility date
```

```
Fri Aug 04 11:53:38 UTC 2006
```
This example shows how to display the router date and time using a variety of options with the **format** keyword:

RP/0/RP0/CPU0:router# **utility date format "%y%m%d"**

060828

RP/0/RP0/CPU0:router# **utility date format "%y-%m-%d"**

06-08-28

RP/0/RP0/CPU0:router# **utility date format "%C%y-%m-%d"**

2006-08-28

RP/0/RP0/CPU0:router# **utility date format "%C%y-%m-%d:%H:%M:%S"**

2006-08-28:02:09:58

RP/0/RP0/CPU0:router# **utility date format "DATE: %y-%m-%d %nTIME: %H:%M:%S"**

 $\mathbf{l}$ 

DATE: 06-09-17 TIME: 12:42:24

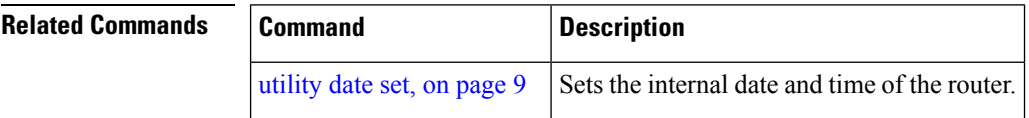

٦

# <span id="page-8-0"></span>**utility date set**

adjustment.

I

To set the router time, use the **utility date set** command in mode.

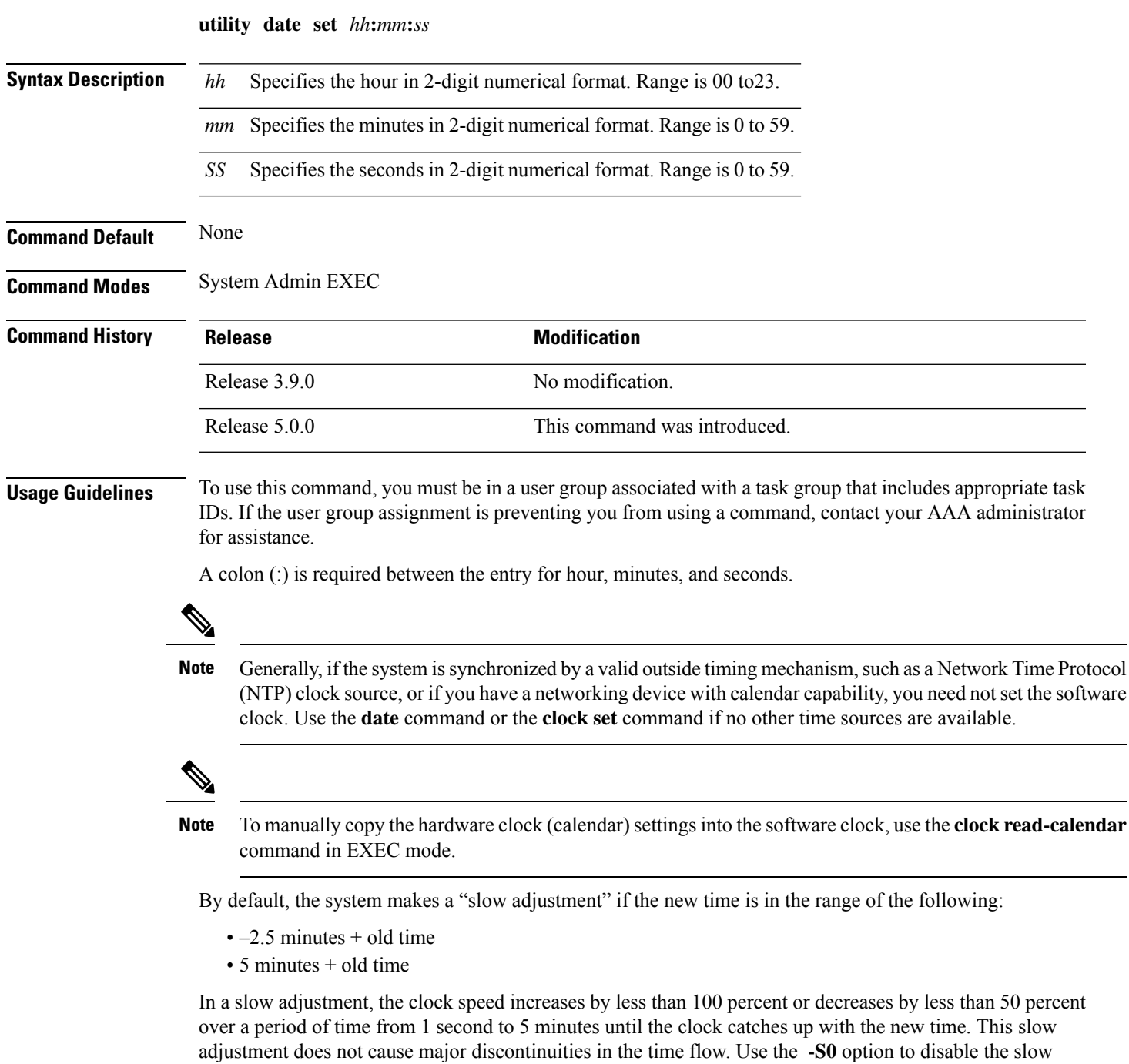

### **Task ID Task ID Operations**

universal execute

The following example shows how to set the time using the **utility date set** command:

RP/0/RP0/CPU0:router(admin)# **utility date set 13:07:00**

Fri Sep 15 13:07:00 UTC 2006

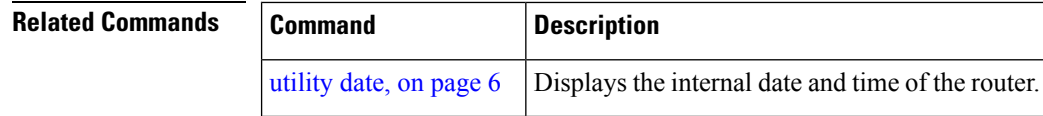

## <span id="page-10-0"></span>**utility fgrep**

To search a file for a fixed character string, use the **utility fgrep** command in

XR EXEC

mode.

**utility fgrep** {**expr** *expression* | **script** *expression-file*} [*WORD*] [**count**] [**linenum**] [**matchfile**] [**matchline**] [**nocase**] [**nofile**] [**reverse**] [**file** *search-file*]

**utility fgrep** *expression* [*WORD*] [**count**] [**linenum**] [**matchfile**] [**matchline**] [**nocase**] [**nofile**] [**reverse**] [**file** *search-file*]

**utility fgrep usage**

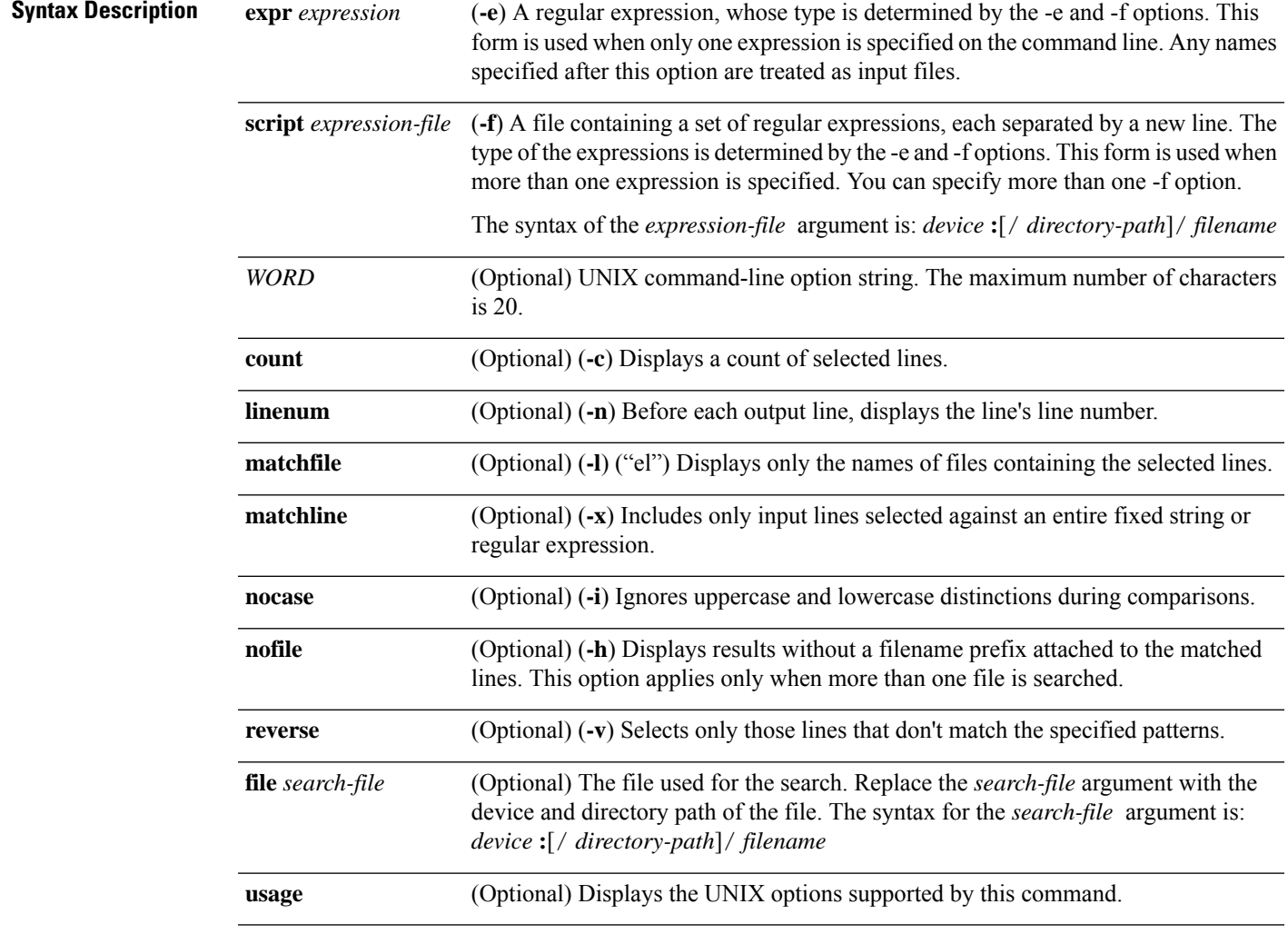

**Command Default** The keyboard input (standard input) is used if no files are specified.

I

If more than one input file is specified, then the filename is displayed before each line.

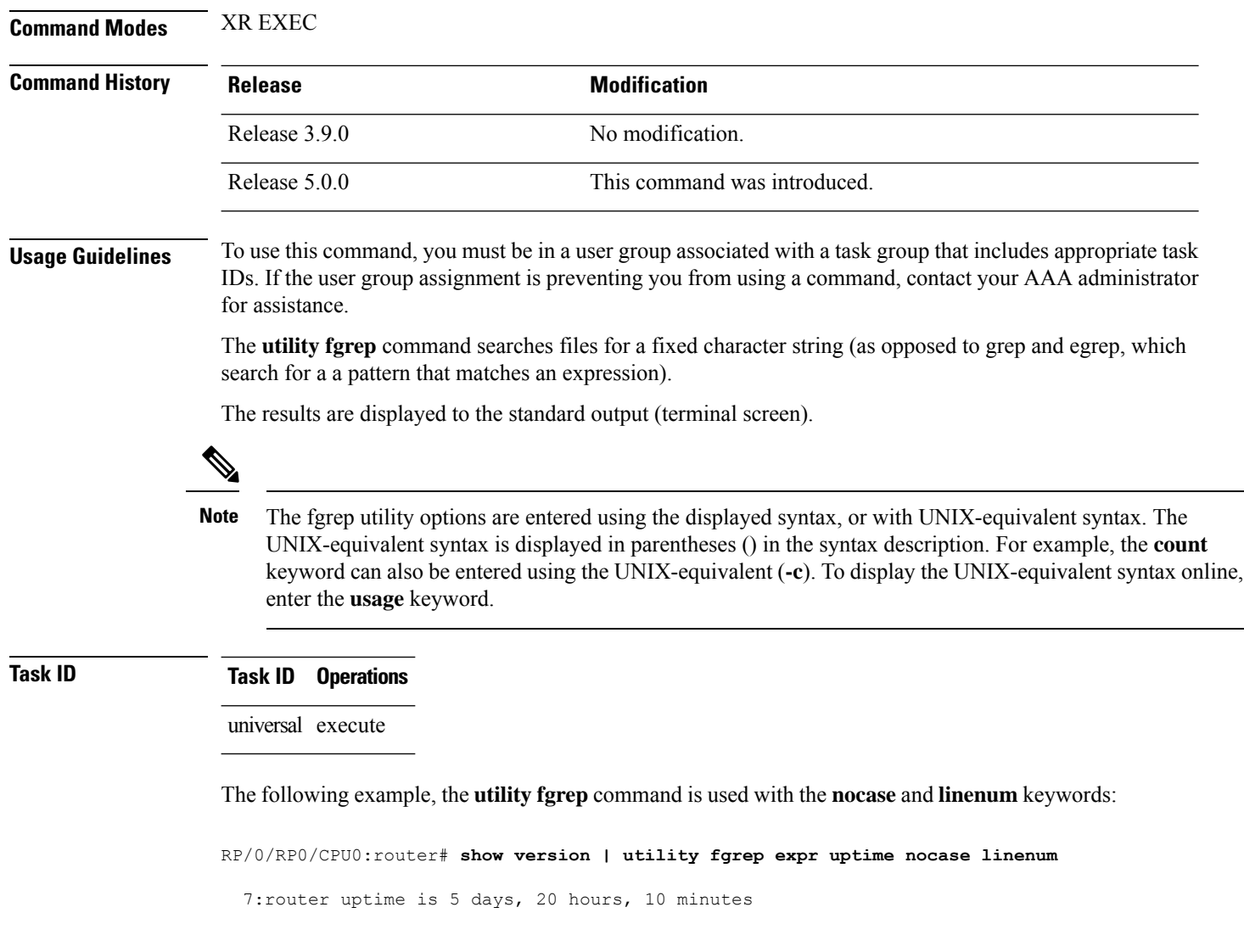

# <span id="page-12-0"></span>**utility find**

 $\mathbf{l}$ 

To locate files within one or more directories, use the **utility find** command in

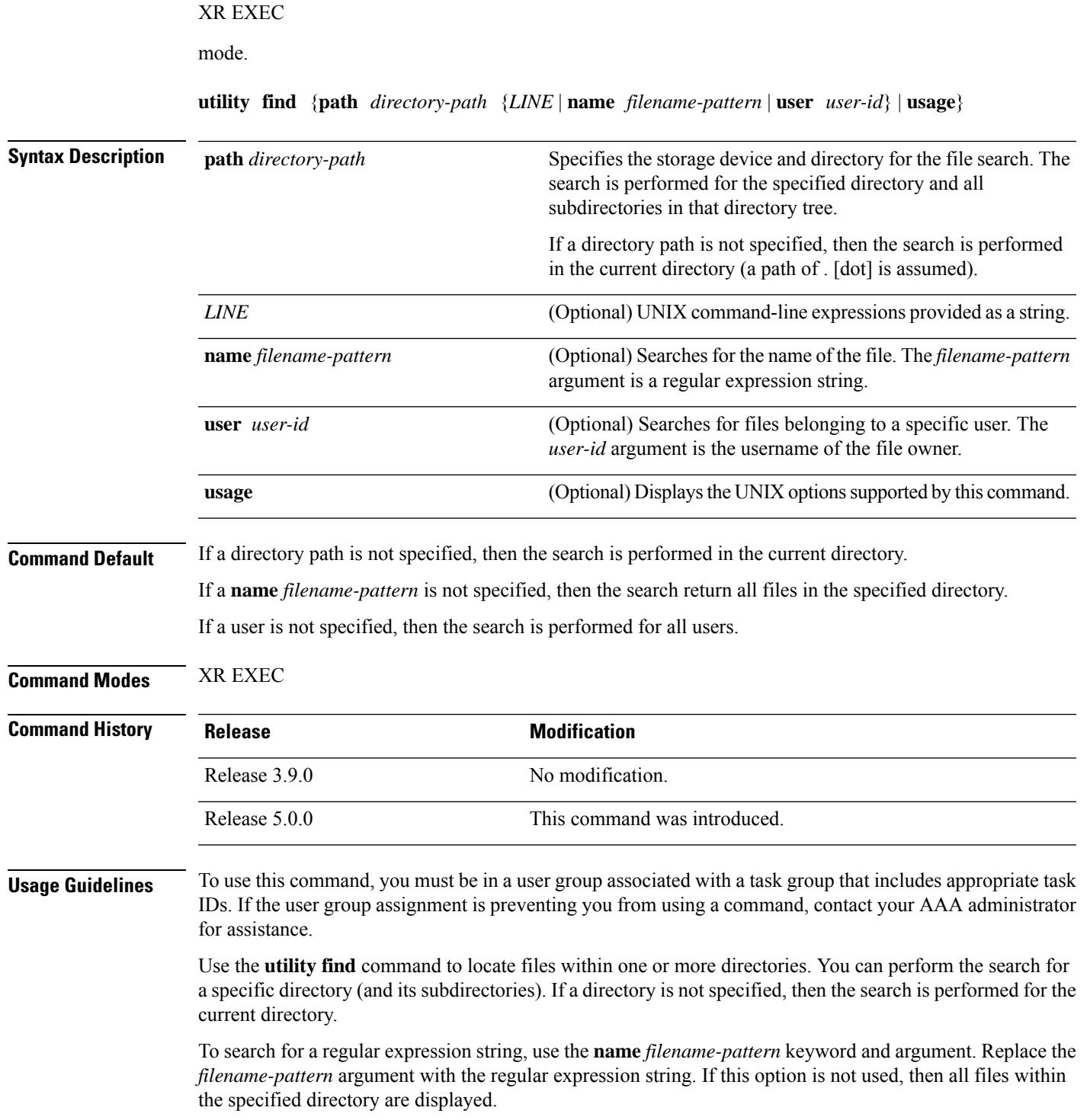

To search for files belonging to a specific user, use the *user-id* argument. If this option is not used, then files belonging to all users are displayed.

### **Task ID Task ID Operations**

universal execute

In the following example, the**utility find** command is used to locate the file named "-fwdg-3.8.0". The path is the root directory of disk0:.

```
RP/0/RP0/CPU0:router# utility find path disk0: name hfr-fwdg-3.4.0
disk0:/instdb/admin_pkgs_mdata/hfr-fwdg-3.8.0
disk0:/hfr-fwdg-3.8.0
```
In the following example, the **utility find** command is used to locate files matching a pattern. In this example, all files ending in ".txt" are displayed:

```
RP/0/RP0/CPU0:router# utility find path disk0:/usr name *.txt
```
disk0:/usr/test2.txt

In the following example, the UNIX equivalent option is used to locate files matching a pattern. In this example, all files ending in ".txt" are displayed:

```
RP/0/RP0/CPU0:router# utility find path disk0: -name *.txt
```
disk0:/-base-3.8.0/etc/vim/doc/editing.txt disk0:/-base-3.8.0/etc/vim/doc/help.txt disk0:/-base-3.8.0/etc/vim/doc/intro.txt disk0:/-base-3.8.0/etc/vim/doc/uganda.txt disk0:/usr/test2.txt

In the following example, the files belonging to a specific user are displayed:

RP/0/RP0/CPU0:router# **utility find path disk0:/usr user 0**

disk0:/usr disk0:/usr/passwd disk0:/usr/test2.txt

In the following example, the UNIX equivalent option is used to display files belonging to a specific user:

```
RP/0/RP0/CPU0:router# utility find path disk0:/usr -user 0
```
disk0:/usr disk0:/usr/passwd disk0:/usr/test2.txt

# <span id="page-14-0"></span>**utility less**

I

To display a file page-by-page, use the **utility less** command in

XR EXEC

mode.

**utility less** {[**exitEOF**] [*WORD*] | **nocase** | **position** *line-number* | **startat** *string*} [**file** *source-file*]

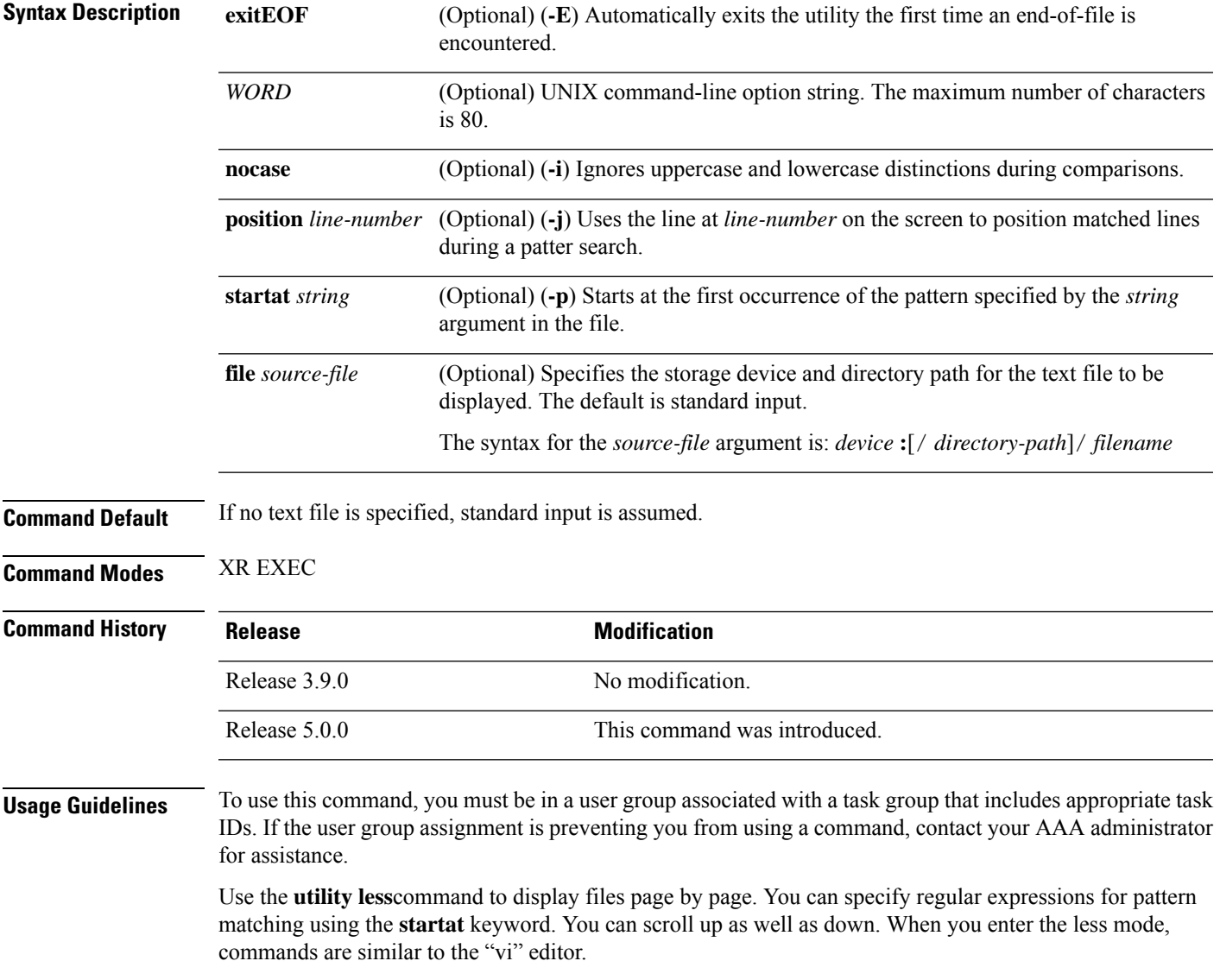

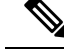

Keywords are entered using the displayed syntax, or with UNIX-equivalent syntax. The UNIX-equivalent syntax is displayed in parentheses () in the syntax description. To display the UNIX-equivalent syntax online, enter the **usage** keyword. **Note**

### **Task ID Task ID Operations**

universal execute

The following example, the **utility less** command is used to display the file "config\_store". Only part of the file is shown here.

RP/0/RP0/CPU0:router# **utility less file disk0:/usr/config\_store**

Last configuration change at Tue Feb 20 18:34:02 2007 by xxx ! hostname H1 line console exec-timeout 600 0 session-timeout 600 ! line default exec-timeout 600 0 session-timeout 600 ! . . .

# <span id="page-16-0"></span>**utility mv**

To rename or move a file from one directory to another, use the **utility mv** command in

XR EXEC

mode.

**utility mv** {[{*WORD* | **force** | **interactive**}] **source** *source-file* **target** *target-file* | **usage**}

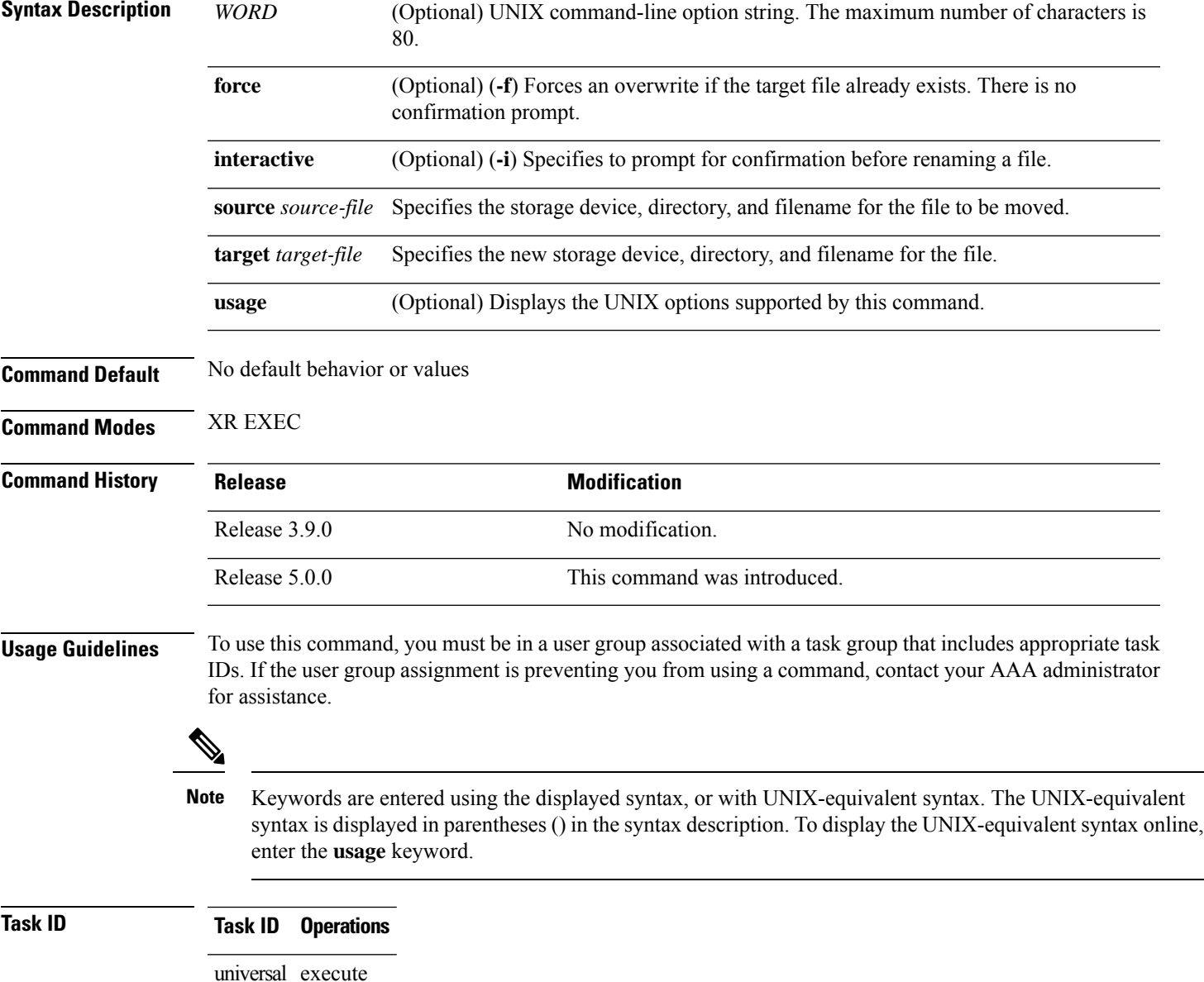

In the following example, the **utility mv** command is used to move the file "aaa" from disk0a: to disk1a:

RP/0/RP0/CPU0:router# **utility mv source disk0a:/aaa target disk1a:/aaa**

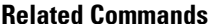

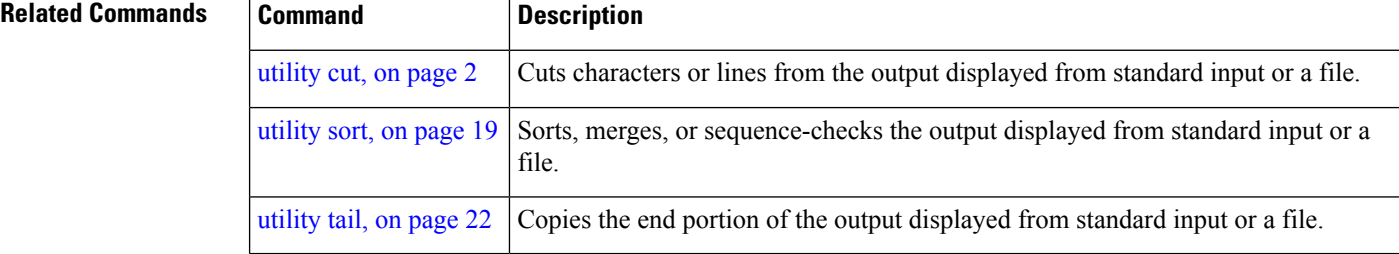

## <span id="page-18-0"></span>**utility sort**

To sort, merge, or sequence-check the lines in one or more files, or from the standard input, use the **utility sort** command in

XR EXEC

mode.

**utility sort** {[{[*WORD*] | [[**dict**] [**fieldSep** *character*] [**ignoreblank**] [**key** *key-definition*] [**lowercase**] [**merge**] [**numeric**] [**outfile** *filename*] [**printable**] [**reverse**] [**unique**]]}] [**file** *filename*] | **usage**}

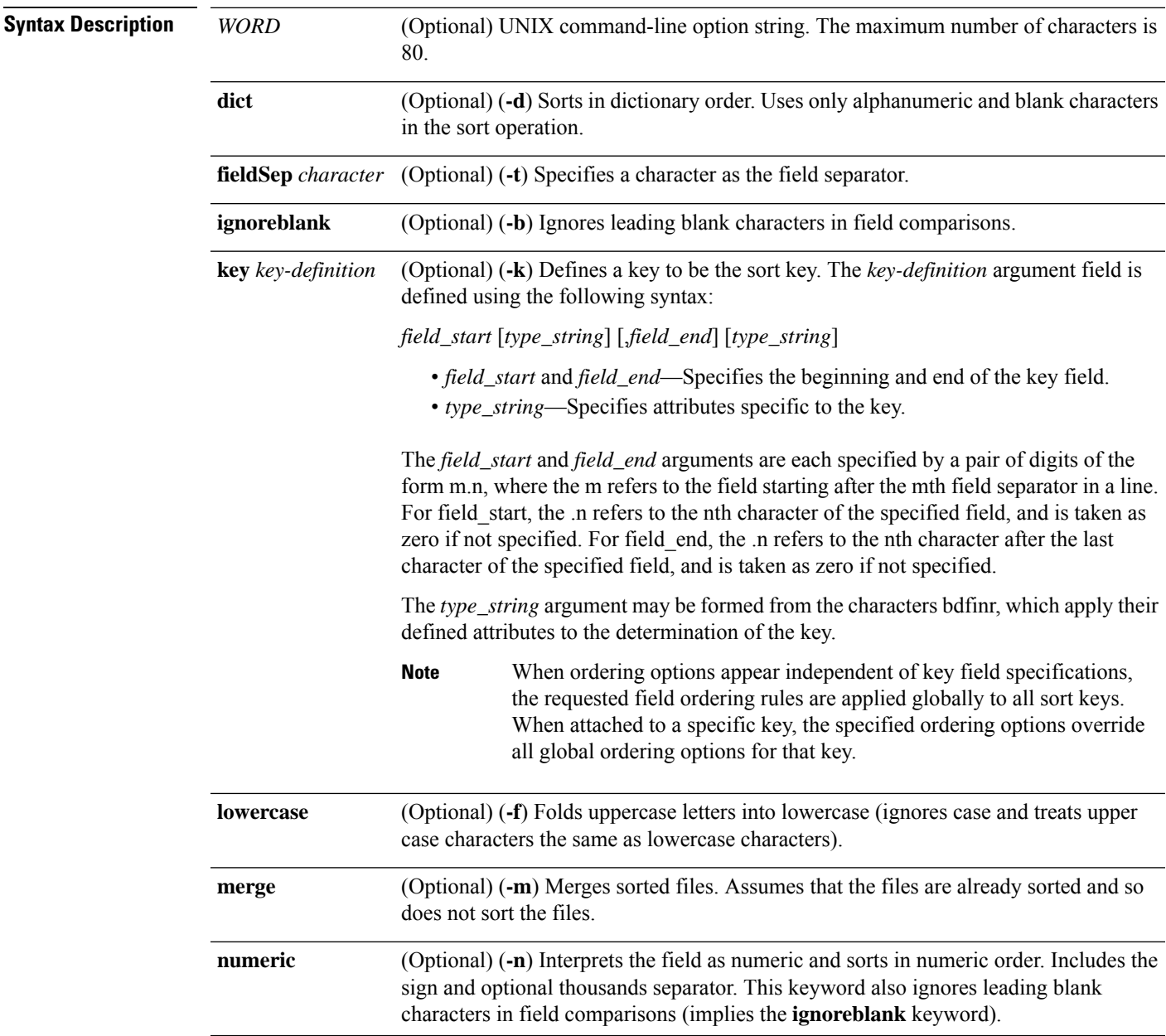

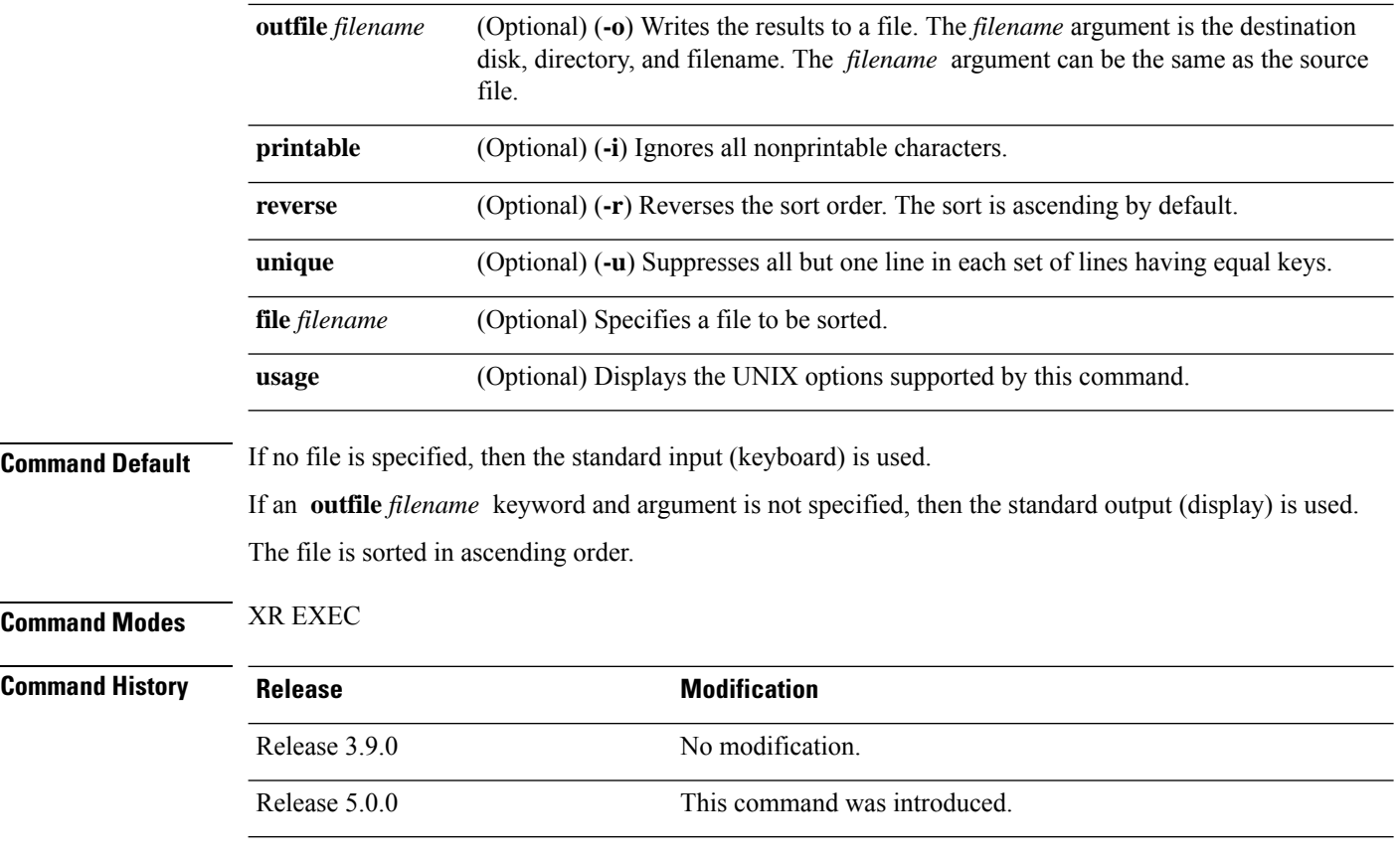

### **Usage Guidelines**

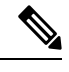

Keywords are entered using the displayed syntax, or with UNIX-equivalent syntax. The UNIX-equivalent syntax is displayed in parentheses () in the syntax description. To display the UNIX-equivalent syntax online, enter the **usage** keyword. **Note**

In the following example, the**utility sort** command is used to sort the contents of the file "words.txt":

RP/0/RP0/CPU0:router# **utility sort file disk0:/usr/words.txt**

The few inquires A Code. Date Done This best-selling bestseller book come concerning fiction, have

its list muscled of onto our the way way work

In the following example, only the unique characters in the file "words.txt" are displayed:

RP/0/RP0/CPU0:router# **utility sort unique file disk0:/usr/words.txt**

```
Code.
Date
best-selling
book
concerning
have
list
of
our
way
work
```
### <span id="page-21-0"></span>**utility tail**

To copy the end portion of a file or the standard input, use the **utility tail** command in

XR EXEC mode. **utility tail** {[{[*WORD*] | [**bytes**] [**continuous**] [**count** *number*]}] [**file** *input-file*] | **usage**} **Syntax Description** *WORD* (Optional) UNIX command-line option string. The maximum number of characters is 80. **bytes** (Optional) (**-c**) Copies the end of the file measured in bytes. The default is lines. (Optional) (**-f**) Continues to copy data from the end of the file after the last line is reached. The operation pauses for 1 second, and then resumes in a continuous loop. The input file must be a regular file, not a terminal or a FIFO special file (a named pipe). **continuous** (Optional) (**-n**) Copies the number of lines (default) or bytes specified with the *number* argument. The range is 0 to 4294967295. By default, the last 10 lines are copied. The *number* argument is a decimal integer that defines the location in the file to begin copying: • Include the plus (+) character to copy from the beginning of the file. • Include the minus (-) character to copy from the end of the file. • Do not include a character to copy from the end of the file. **Note** Select the**bytes** keyword to copy the information measured in a count of bytes. **count** *number* (Optional) Directory path and filename for the input file. If no file is specified, then the standard input is used. The syntax for the *input-file* argument is: *device* **:**[/ *directory-path*]/ *filename* The *device* argument, followed by a colon, indicates the name of the device where the file is located. Use the online help (**?**) function to display the available storage devices and network protocols. **file** *input-file* **usage** (Optional) Displays the UNIX options supported by this command. **Command Default** If the **utility tail** command is entered without keywords or arguments, the last 10 lines of the standard input are copied. **Command Modes** XR EXEC **Command History Release <b>Modification** Release 3.9.0 No modification. Release 5.0.0 This command was introduced.

Ш

**Usage Guidelines** Use the **utility tail** command to copy data from the end of a file. By default, the last 10 lines are copied. Use the **bytes** keyword to copy the data measured in bytes. Use the **count** *number* option to define the number of lines or bytes to copy. Use the **file** *filename* option to specify an input file.

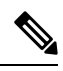

Keywords are entered using the displayed syntax, or with UNIX-equivalent syntax. The UNIX-equivalent syntax is displayed in parentheses () in the syntax description. To display the UNIX-equivalent syntax online, enter the **usage** keyword. **Note**

In the following example, the **utility tail** command is used to display the last 10 lines of the output from the **show version** command:

In the following example, the **utility tail** command is used with the bytes keyword to display the last 10 bytes in the output:

RP/0/RP0/CPU0:router# **show version | utility tail count 10 bytes**

.95.3-p8

RP/0/RP0/CPU0:router#

# <span id="page-23-0"></span>**utility uniq**

To display or remove repeated lines in a file, use the **utility uniq** command in

XR EXEC

mode.

**utility uniq** [{[{[*WORD*] | [**afterChars** *number*] [**afterField** *number*] [**count**] [{**nonrepeating** | **repeating**}]}] [**infile** *input-file* **outfile** *output-file*] | **usage**}]

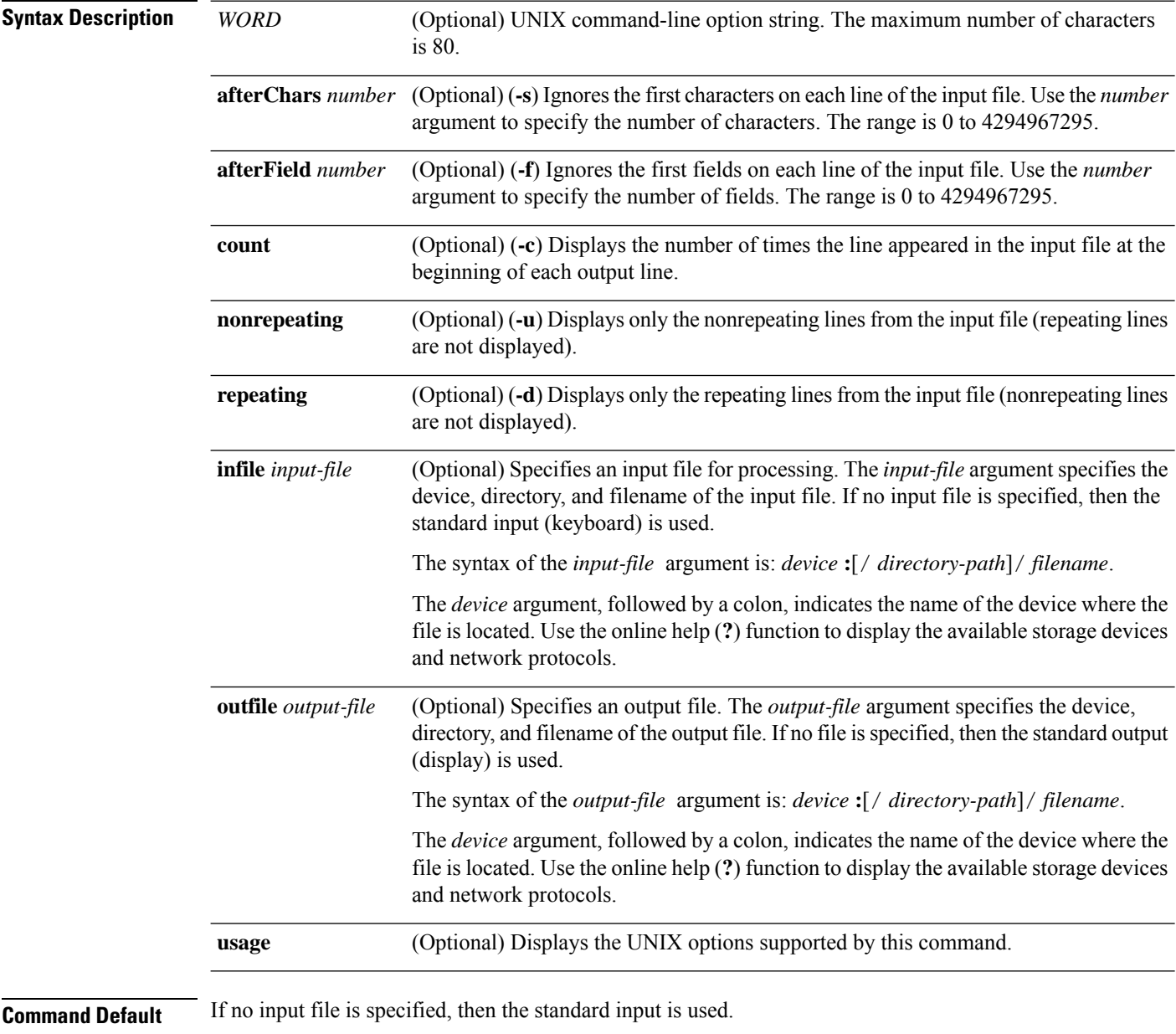

If no output file is specified, then the standard output is used.

 $\blacksquare$ 

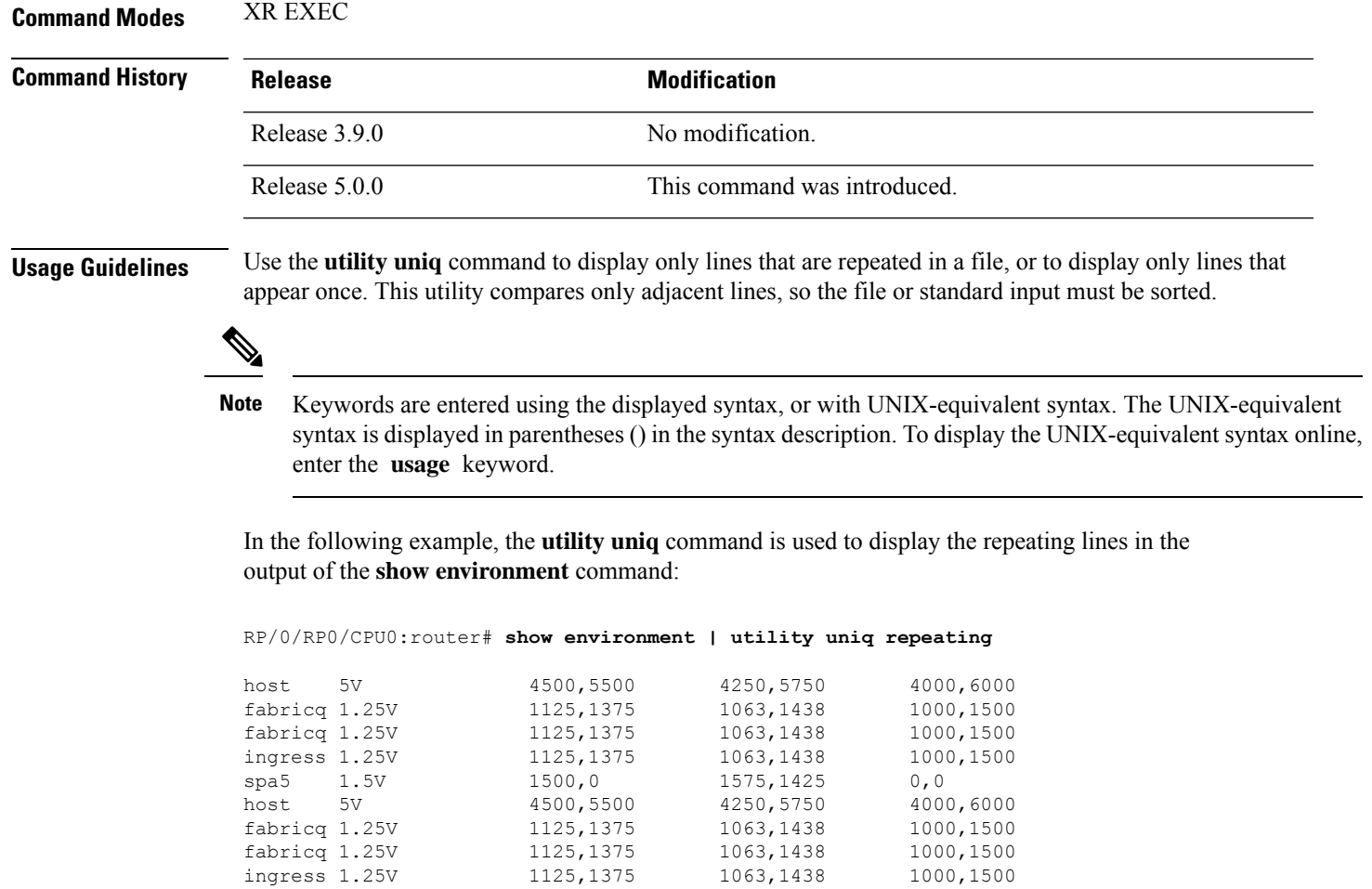

spa5 1.5V 1500,0 1575,1425 0,0

# <span id="page-25-0"></span>**utility wc**

To count words, lines, or bytes in a file, use the **utility wc** command in

XR EXEC

mode.

**utility wc** [{[{[*WORD*] | [**bytes**] [**lines**] [**words**]}] [**file** *input-file*] | **usage**}]

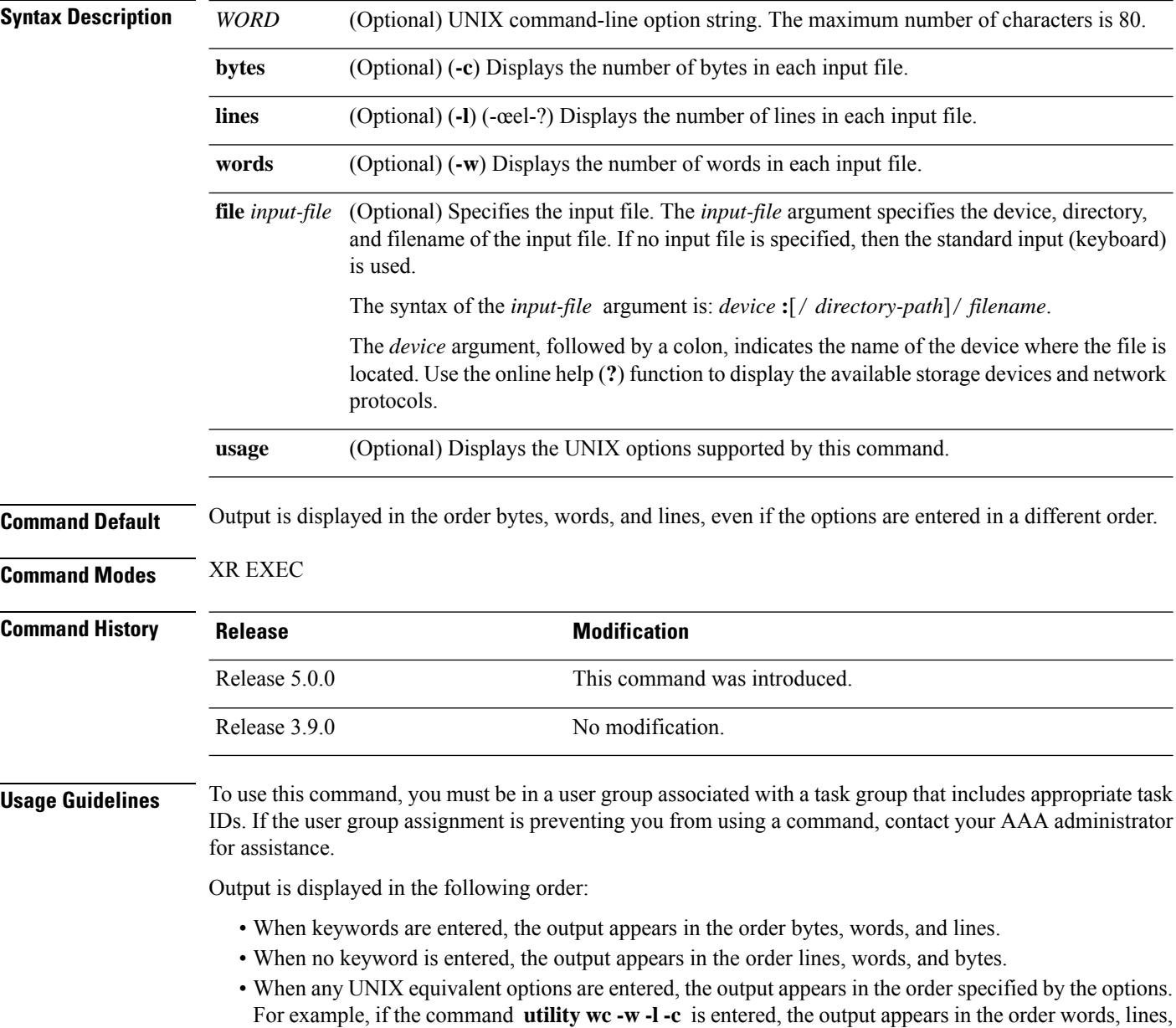

and bytes.

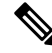

Keywords are entered using the displayed syntax, or with UNIX-equivalent syntax. The UNIX-equivalent syntax is displayed in parentheses () in the syntax description. To display the UNIX-equivalent syntax online, enter the **usage** keyword. **Note**

### **Task ID Task ID Operations**

universal execute

In the following example, the **utility wc**command is issued to display the number of lines, words, and bytes in the output of the **show version** command:

RP/0/RP0/CPU0:router# **show version | utility wc**

221 1160 10820

The output displays the following:

- 221 lines
- 1160 words
- 10820 bytes

In the following example, the **utility wc** command is entered with the **words** keyword to display the number of words in the output of the **show version** command:

RP/0/RP0/CPU0:router# **show version | utility wc words**

1160

 $\mathbf{l}$